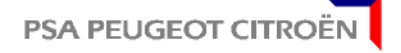

**PSA PEUGEOT - CITROËN**

**E03.03.250.G**

**Normes Biens d'Equipement**

**ICS :** 01.080.40, 01.110, 25.040.01, 29.020, 35.240.10

# **MACHINES ET INSTALLATIONS INDUSTRIELLES DOSSIERS ELECTRIQUES REALISATION EN CAO CONTENU DES DOCUMENTS**

Page 1/15

## **Sans restriction d'utilisation**

# **AVANT-PROPOS**

A la date de publication du présent document, il n'existe pas de norme française, européenne ou internationale traitant du même objet.

Le présent document a été élaboré afin d'assurer, l'homogénéité de représentation des schémas d'automatisme réalisés en CAO. Sa mise à jour suit les évolutions du logiciel XELEC de IGE-XAO.

# **OBJET ET DOMAINE D'APPLICATION**

Le présent document qui ne traite que de la partie schéma de principe et dossier d'équipement d'un dossier d'automatisme électrique, a pour objet :

- d'expliquer le choix du groupe PSA Peugeot Citroën en matière de CAO schématique,
- de définir l'organisation, l'utilisation et la diffusion de l'environnement de travail PSA Peugeot Citroën,
- de définir la composition des documents à réaliser et les règles de saisie,
- de définir les modalités de mise à disposition des documents au client.

## **DESCRIPTEURS**

Automatisme, cao, Dessin, Electricité, Electronique, Nomenclature, Notice d'instruction, Notice technique, Plan, Schéma, Xelec, Automation, Cad, Design, Diagram, Drawing, Electricity, Electronics, Instructions for use, Technical instructions.

## **MODIFICATIONS**

Par rapport à l'édition précédente :

- Mise à jour du contenu de la schématèque (Article 2.2.7).
- Mise à jour de la procédure de diffusion.(Article 3.3)
- Mise à jour du contenu et de la composition du schéma de principe.(Article 5.4)
- Mise à jour et complément des localisations (Article 6.5)
- Modification de "Support magnétique " remplacé par "Support numérique ". (Article 8.2)
- Modification de "DMTC/AUT/ATA" remplacé par "DMGP/AUT/ATA" dans tout le document.

# MACHINE + INSTAL INDUS - CONTENU DOC ELEC REAL EN CAO **E03.03.250.G** 2/15

#### **SOMMAIRE**

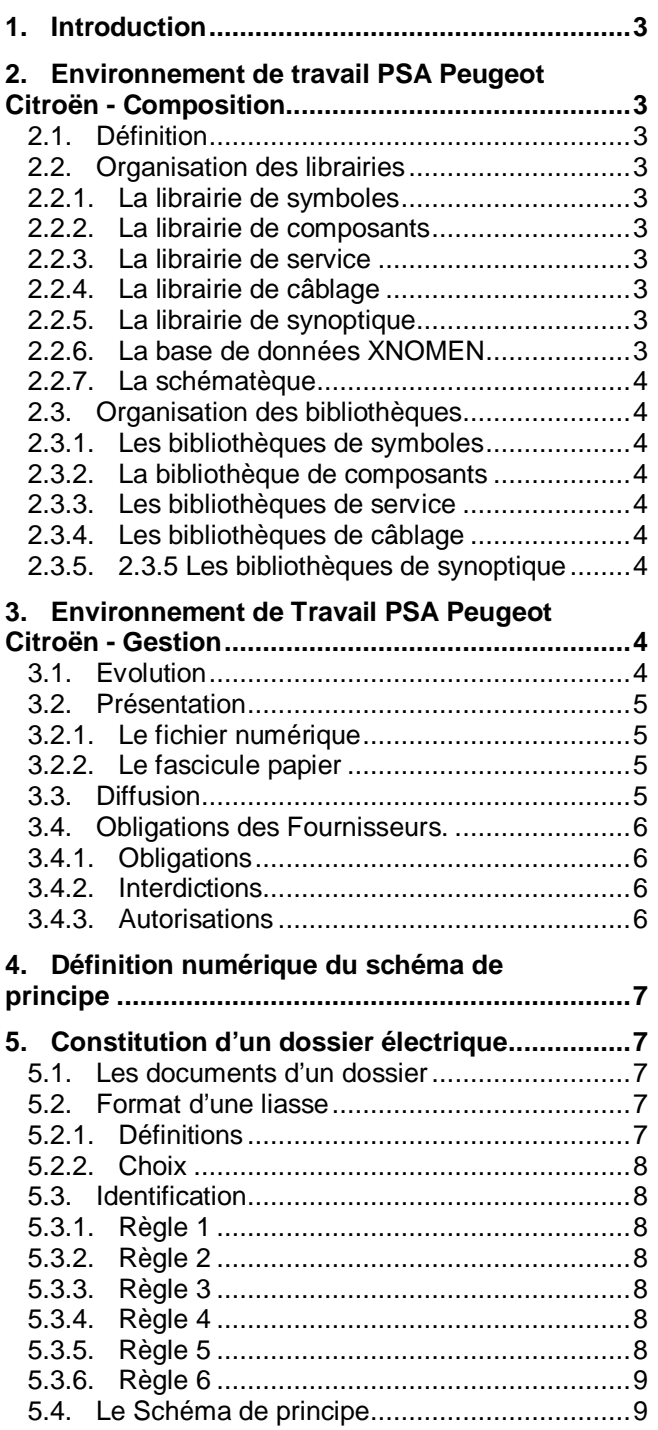

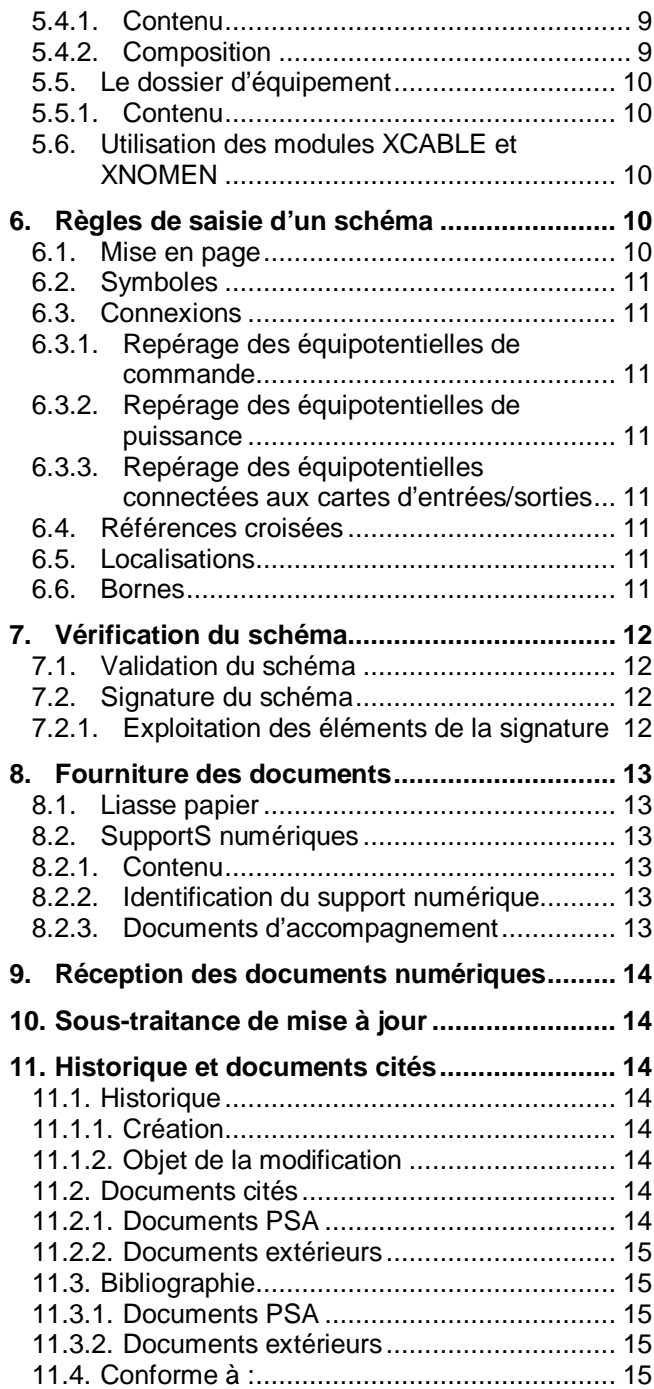

#### **MACHINE + INSTAL INDUS - CONTENU DOC ELEC REAL EN CAO**  $\qquad$  **| E03.03.250.G** | 3/15

# **1. INTRODUCTION**

Le groupe PSA Peugeot Citroën a fait le choix du logiciel XELEC de IGE-XAO Industrie pour la réalisation au format numérique des schémas d'automatisme de ses installations et moyens de production.

Ce choix doit apporter au groupe PSA Peugeot Citroën et à ses fournisseurs, des gains importants de qualité et de productivité, lors de la réalisation, la réception et la maintenance des documents numérisés. Actuellement, seul le schéma de principe est exigé sous le format XELEC, ce qui n'interdit pas aux Fournisseurs d'utiliser le logiciel dans sa globalité afin de bénéficier de toute la puissance du système.

Bien que la fonction première du schéma de principe soit la réalisation de l'installation, sa présentation doit être orientée exploitation (voir contenu du schéma de principe).

L'utilisation correcte de l'outil XELEC implique une bonne connaissance du logiciel, de l'environnement de travail PSA Peugeot Citroën et de l'application des règles contenues dans ce document.

# **2. ENVIRONNEMENT DE TRAVAIL PSA PEUGEOT CITROËN - COMPOSITION**

# **2.1. DEFINITION**

L'environnement de travail à utiliser pour le groupe PSA Peugeot Citroën est un répertoire unique, ayant pour nom «xelec.psa», initialisé lors de la première installation par la commande «créer client» du menu XAO.

Ce nom est imposé et ne doit être en aucun cas modifié.

# **2.2. ORGANISATION DES LIBRAIRIES**

# **2.2.1. LA LIBRAIRIE DE SYMBOLES**

Répertoire composé de symboles graphiques avec attributs conformes aux normes CEI.

## **2.2.2. LA LIBRAIRIE DE COMPOSANTS**

Répertoire contenant les différentes catégories (familles) de composants et d'équipotentielles.

#### **2.2.3. LA LIBRAIRIE DE SERVICE**

Répertoire contenant tous les symboles nécessaires à la création des fonds de plans (page de garde, folios,…) références croisées, borniers, câbles, etc.

# **2.2.4. LA LIBRAIRIE DE CABLAGE**

Répertoire contenant la définition des types de câbles.

## **2.2.5. LA LIBRAIRIE DE SYNOPTIQUE**

Répertoire contenant les symboles nécessaires à décrire l'installation par ses constituants :

- enveloppes d'appareillage (armoire, coffrets,…),
- actionneurs et récepteurs,
- liaisons entre les différents constituants.

## **2.2.6. LA BASE DE DONNEES XNOMEN**

Pour la version 6 du logiciel XELEC,

la base de données numériques :

- est livrée avec l'environnement de travail qui est nécessaire au fonctionnement du module "XNOMEN",
- correspond au standard PSA Peugeot Citroën des matériels électriques E03.15.605.G,

l'installation de la base de données numériques :

- est dépendante du type de plate-forme, seuls les fichiers ASCII (répertoire "bdxnomen.asc)" sont fournis,
- est réalisée par le module "XACCUEIL", menu "BD", commande "Installer".

## **MACHINE + INSTAL INDUS - CONTENU DOC ELEC REAL EN CAO**  $\qquad$  **| E03.03.250.G** | 4/15

# **2.2.7. LA SCHEMATEQUE**

Ce répertoire contient :

deux schémas types qui facilitent la création des documents :

- schéma PSA pro (schéma droit de propriété),
- équipement PSA pro (équipement droit de propriété),

des documents sous la forme de schéma, éditables par les utilisateurs,

- "MODEMPLOI", mode d'emploi de l'environnement de travail
- d'autres documents d'application (Familles d'automates, entrées, sorties, …) qui peuvent être ajoutés suivant les besoins, pour limiter la création et la gestion des figures.

## **2.3. ORGANISATION DES BIBLIOTHEQUES**

## **2.3.1. LES BIBLIOTHEQUES DE SYMBOLES**

Répertoire contenant différentes bibliothèques de symboles graphiques permettant de saisir les schémas. Ces bibliothèques sont proposées en standard.

## **2.3.2. LA BIBLIOTHEQUE DE COMPOSANTS**

Il n'existe qu'une seule bibliothèque regroupant l'ensemble des composants et équipotentielles.

## **2.3.3. LES BIBLIOTHEQUES DE SERVICE**

Ensemble des bibliothèques nécessaires aux différents modules.

## **2.3.4. LES BIBLIOTHEQUES DE CABLAGE**

Utilisées par le module de câblage XCABLE.

## **2.3.5. 2.3.5 LES BIBLIOTHEQUES DE SYNOPTIQUE**

Utilisées par le module de câblage XCABLE. Elles contiennent les symboles graphiques nécessaires à la création des synoptiques d'installation.

# **3. ENVIRONNEMENT DE TRAVAIL PSA PEUGEOT CITROËN - GESTION**

Pour assurer au sein du groupe PSA Peugeot Citroën, la compatibilité, la cohérence et l'homogénéité des documents, la gestion de l'environnement de travail PSA Peugeot Citroën est centralisée auprès du service DMGP/AUT/ATA qui en assume la responsabilité.

## **3.1. EVOLUTION**

L'environnement de travail PSA Peugeot Citroën est conçu de façon à couvrir les besoins des différents métiers. Il contient les symboles généraux de la schématique et les symboles représentant l'appareillage complexe du standard PSA Peugeot Citroën E03.15.605.G. Les services de maintenance peuvent développer des bibliothèques de symboles (en respectant les règles de création) particulières pour la spécificité de leur métier.

La modification de l'environnement de travail PSA Peugeot Citroën est effectuée par le service DMGP/AUT/ATA qui crée ou adapte les symboles en fonction de :

- l'évolution du logiciel ou de la technologie des matériels,
- la demande des Fournisseurs ou des Services internes.

Toute demande doit être justifiée.

**Note :** Les symboles graphiques sont créés pour un usage général et ne peuvent sous leur forme simplifiée, représenter le fonctionnement d'un appareil complexe. En cas de doute ou d'ambiguïté sur la représentation ou les connexions à effectuer, se reporter à la notice du constructeur qui seule fait foi et adapter le symbole en conséquence par édition ou création de points d'habillage.

#### **3.2. PRESENTATION**

La librairie PSA Peugeot Citroën comporte deux documents :

- le fichier numérique,
- le fascicule papier.

## **3.2.1. LE FICHIER NUMERIQUE**

C'est le document principal référencé "ENV.PSA XELEC" qui permet de saisir les schémas sur plate-forme informatique. Sa révision est permanente. Il n'y a pas de version figée mais sa date de référence est celle de l'édition du fascicule papier. Sous le répertoire librairie de symboles "lib psa", un fichier ASCII consultable "version\_lib\_PSA", liste toutes les modifications effectuées depuis cette date.

La base de données inclue dans cet environnement, est mise à jour annuellement en même temps que le standard PSA Peugeot Citroën E03.15.605.G.

# **3.2.2. LE FASCICULE PAPIER**

Ce document est référencé :

GE03-021G : Guide technique.

Librairie PSA des symboles et composants pour schémas d'automatisme réalisés en C.A.O.

Il contient la représentation des symboles graphiques contenus dans le fichier numérique, classés par famille et répartis en chapitre. Ces symboles sont :

- identifiés par leur nom (numérique),
- désignés par leur fonction électrotechnique,
- décrits par leur origine (CEI ou adaptation),
- localisés dans la bibliothèque numérique,
- documentés par des règles d'emploi et d'association avec d'autres symboles.

Sa révision est annuelle et identifiée par une date d'édition.

A partir de la révision de l'environnement de travail pour la version 6 d'XELEC, le guide PSA Peugeot Citroën "GE03-021G" est inséré dans le fichier numérique, et éditable par les utilisateurs.

Le fascicule papier se résume aux deux premières pages du document, mises à jour, visées et éditées par le Service Normalisation des Biens d'Equipement (DPTA/DMPG/RHN/NCF) ; ces deux pages valident l'ensemble du document.

## **3.3. DIFFUSION**

Depuis septembre 1999, la diffusion de l'environnement de travail PSA Peugeot Citroën est assurée par la société :

IGE + XAO immeuble Vecteur Sud 72, avenue de la République 92320 CHATILLON

#### Tél. : 01.55.48.17.77 Fax : 01.55.48.17.90

S'adresser à cette société pour les modalités d'acquisition. (Interlocuteur M. François BRETTE)

**Note 1 :** L'environnement de travail PSA Peugeot Citroën est disponible à tout moment. Une mise à jour annuelle des Fournisseurs est suffisante dans la plupart des cas, mais elle est recommandée lors de changement de version du logiciel ou de démarrage d'un nouveau projet.

**Note 2 :** Bien que l'utilisation du module de câblage XCABLE ne soit pas obligatoire, les bibliothèques concernant ce module sont livrées en standard avec l'environnement.

# **MACHINE + INSTAL INDUS - CONTENU DOC ELEC REAL EN CAO CONTRESS READS TO A 15 AM CONTRESS READS TO A 15 AM CONTR**

# **3.4. OBLIGATIONS DES FOURNISSEURS.**

L'utilisation de l'environnement de travail "xelec.psa" implique de la part des utilisateurs le respect des points ciaprès.

# **3.4.1. OBLIGATIONS**

Le groupe PSA Peugeot Citroën impose l'utilisation des bibliothèques référencées :

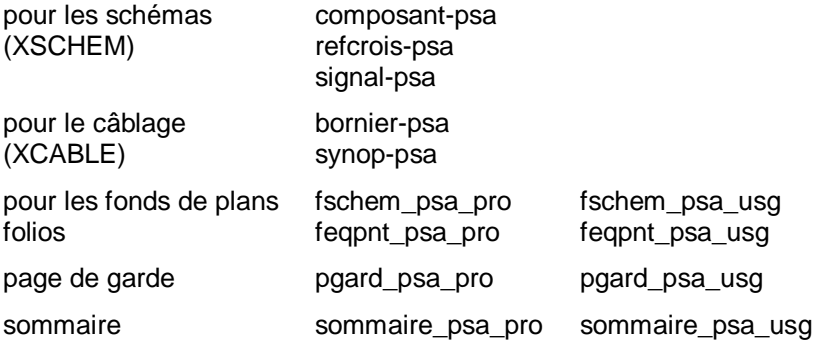

# **3.4.2. INTERDICTIONS**

Il est interdit :

- de modifier ou ajouter des composants ou équipotentielles,
- de modifier les symboles de schématique, par XBIBLIO,
- de modifier les symboles de service,
- d'ajouter des points d'habillage aux folios (non pris en compte par XMB),
- de modifier la base de données "XNOMEN",
- de modifier le guide "GE03-021G,
- de diffuser l'environnement de travail "xelec.psa" à des tiers.

**Note :** La base de données XNOMEN et le guide PSA Peugeot Citroën GE03-021G <sup>n</sup>'ayant qu'une révision annuelle, les fichiers numériques sur le site de DMGP/AUT/ATA et l'exemplaire papier en dépôt à DPTA/DMGP/RHN/NCF constituent la référence de ces documents en cas de modification litigieuse après diffusion.

# **3.4.3. AUTORISATIONS**

Il est autorisé :

- de créer des symboles, après accord de DMGP/AUT/ATA, en les rattachant à un composant de la librairie PSA Peugeot Citroën, et en respectant les principes énoncés dans le guide PSA Peugeot Citroën GE03-021G (chap. 00-07),
- de créer des bibliothèques personnalisées à partir de la librairie PSA Peugeot Citroën, éviter d'utiliser les mêmes noms,
- d'adapter en mode schéma, les symboles à la densité des folios, par déplacement, orientation, modification des textes (largeur seulement).

#### **MACHINE + INSTAL INDUS - CONTENU DOC ELEC REAL EN CAO**  $\qquad$  **| E03.03.250.G** | 7/15

# **4. DEFINITION NUMERIQUE DU SCHEMA DE PRINCIPE**

Elle est représentée par un ensemble d'informations saisies en CAO, en utilisant au maximum les fonctionnalités spécifiques du logiciel XELEC afin de :

- créer et conserver tous les liens logiques entre les différents éléments constitutifs du schéma (composants, équipotentielles, références croisées,…),
- pouvoir récupérer des informations utiles à d'autres applications (câblage, étiquettes, simulation,…),
- pouvoir appliquer les procédures de contrôle (validation) et de suivi (signature).

Une définition numérique de niveau dessin libre (DAO) pour la partie schématique exclusive est interdite.

L'utilisation du dessin libre est limitée :

- aux indications complémentaires facilitant la compréhension du schéma,
- à la représentation d'éléments extérieurs déjà saisis dans d'autres documents (échange de données,…),
- à la représentation simplifiée de partie d'installation (unifilaire,…).

# **5. CONSTITUTION D'UN DOSSIER ELECTRIQUE**

# **5.1. LES DOCUMENTS D'UN DOSSIER**

Chaque installation est accompagnée d'un dossier électrique constitué de deux documents distincts portant des numéros différents :

- le schéma de principe est nécessaire pour la réalisation et pour le dépannage. Il est exploité et mis à jour durant la vie de l'installation. Il est réalisé et tenu à jour sous forme numérique XELEC et exploité sous forme de liasse papier,
- le dossier d'équipement est nécessaire pour la réalisation. Il est demandé en fin d'études pour validation mais il n'est pas récupéré en final. Il peut être réalisé sous forme numérique XELEC ou papier reproductible.

**Note :** Si le dossier d'équipement est jugé utile durant la vie de certaines installations, celui-ci doit être demandé au cas par cas et négocié avec le client final.

# **5.2. FORMAT D'UNE LIASSE**

Les formats des liasses sont conformes à la norme PSA Peugeot Citroën E00.10.180.G.

Pour toutes les rubriques suivantes, il est important de se reporter au guide technique PSA Peugeot Citroën GE03- 021G Chapitre 01-10.

# **5.2.1. DEFINITIONS**

Par format, on entend les dimensions et la présentation des trames utilisées pour la page de garde, le sommaire et le folio (format A3, base utilisée par le système).

Pour chaque élément, il existe dans la bibliothèque PSA Peugeot Citroën :

- un type dit «de droit de propriété»,
- un type dit «de droit d'usage».

Les folios se subdivisent eux-mêmes en deux types :

- folio schéma, initialisé avec une grille de 5 x 5 mm (impératif),
- folio équipement, initialisé avec une grille de 1 x 1 mm (qui permet d'exécuter du dessin à la cote).

Les folios sont divisés en 40 colonnes verticales, espacées de 10 mm et matérialisées par des repères (01 à 39 pour les colonnes impaires, trait pour les colonnes paires). Ce colonage sert au placement des symboles afin de permettre une référence croisée entre les éléments.

L'ensemble page de garde, sommaire et folios constituent la liasse.

**Note :** Une liasse sans page de garde <sup>n</sup>'a pas d'existence légale. L'origine des grilles doit toujours être la même. Elle est précisée par le symbole «cadre».

#### **MACHINE + INSTAL INDUS - CONTENU DOC ELEC REAL EN CAO CONTRESS READS TO A 15 SAMPLE 18/15**

## **5.2.2. CHOIX**

#### **5.2.2.1. DROIT DE PROPRIETE**

Si une affaire (étude et/ou réalisation) est commandée et financée par PSA Peugeot Citroën, tous les documents relatifs à cette affaire sont la propriété de PSA Peugeot Citroën, et ce sont les formats «droit de propriété» qui sont à utiliser (cas le plus fréquent).

#### **5.2.2.2. DROIT D'USAGE**

Si les documents concernant une machine catalogue ou un principe breveté, achetés par PSA Peugeot Citroën, sont transcrits en XELEC pour des besoins internes, la propriété de ces documents reste acquise au fabricant. Ce sont les formats «droit d'usage» qui sont à utiliser, et la partie «Plan appartenant à :» doit être impérativement et clairement renseignée (cas exceptionnel).

#### **Aucun Fournisseur ne doit utiliser ce format sans l'autorisation de DMGP/AUT/ATA.**

#### **5.3. IDENTIFICATION**

Les règles ci-dessous sont générales pour le contenu, la façon de les appliquer dépend des fonctionnalités du logiciel.

# **5.3.1. REGLE 1**

Toute liasse doit être clairement identifiée par :

- dans la page de garde :
	- un titre obligatoire, à définir avec le Pilote d'affaire, pour sa structure et son contenu,
	- le sigle du service donneur d'ordre,
	- un numéro à demander au donneur d'ordre (Pilote d'affaire DPTA, service de maintenance,…),
- dans les folios :
	- le même numéro que celui de la page de garde,
	- le même sigle du service donneur d'ordre.

## **5.3.2. REGLE 2**

Dans le cadre de l'archivage numérique, le nom du «fichier.doc» XELEC doit être identique au numéro de la liasse papier.

## **5.3.3. REGLE 3**

Des liasses différentes ne doivent jamais porter le même numéro.

## **5.3.4. REGLE 4**

Si des documents standards numérotés (exemple : tête de filerie) ont été transmis pour servir de base de travail, les numéros d'identification figurant sur ceux-ci ne doivent jamais être réutilisés sur les applications.

## **5.3.5. REGLE 5**

Tous les autres champs de la page de garde doivent être renseignés :

pour le suivi des documents (critère de qualité),

- original : date de création et nom de l'exécutant,
- modifications : les indices successifs, le contenu et la date, (le mécanisme de la signature du document par le logiciel permet le report automatique de ces éléments à leur place)

pour les renseignements complémentaires,

- l'indication "Remplace plan"
- l'indication "Plan(s) à consulter",

**Note :** Des textes supplémentaires peuvent être ajoutés dans la partie supérieure gauche, si ces champs sont insuffisants.

# **MACHINE + INSTAL INDUS - CONTENU DOC ELEC REAL EN CAO CONTRESS READS TO A 15 STAR PROOF IN 1975**

# **5.3.6. REGLE 6**

Les titres des folios doivent être renseignés et explicites en ce qui concerne le contenu de ceux-ci.

# **5.4. LE SCHEMA DE PRINCIPE**

## **5.4.1. CONTENU**

Le schéma de principe est la représentation graphique des différents matériels électriques et de leurs interconnexions.

Tous les composants de l'installation doivent être :

- représentés par les symboles des bibliothèques; si un symbole n'existe pas, demander sa création à DMGP/AUT/ATA ou utiliser la bibliothèque "passe\_partout"; il n'est pas obligatoire de représenter la totalité des éléments de câblage, bornes ou boîtes de raccordement, pour ne pas surcharger le schéma.
- nommés
- Renseignés (Calibres, taille, couleur, caractéristiques physiques, …)
- **localisés**

# **5.4.2. COMPOSITION**

Il se compose, dans l'ordre de :

- une page de garde et un sommaire,
- $\bullet$  l'implantation des capteurs et des actionneurs  $(1)$ ,
- $\bullet$  la vue simplifiée de la machine ou installation  $(1)$ ,
- le diagramme de phases ou diagramme à barres, ou diagramme automatologique,
- les folios d'alimentations,
- les folios de distribution de puissance,
- les folios de relayage,
- la configuration des automates (Rack ou module),
- la configuration des appareillages modulaires (Variateurs, entrées / sorties déportées, …)
- les folios de cartes entrées/sorties de l'automate avec leurs capteurs ou actionneurs,
- les folios de signalisation.
- le rangement de cartes dans un panier, les straps de configuration de cartes, le dessin de cordons spécifiques, les consignes de réglage, certains détails de raccordement (pour les installations comportant des systèmes électroniques),
- le dessin de pièces d'usure et cordons mobiles (pour les installations de contrôle en fabrication et d'usage intensif),
- la liste des noms des composants représentés avec références croisées, folio/colonne, localisation (suivant possibilité du logiciel),
- les grilles de fils utilisés,
- la documentation (détail du brochage de connecteur, description de raccordement ou de fonctionnement d'appareillage complexe) (2).
- (1) Si ces éléments sont jugés utiles pour la bonne compréhension du schéma et de l'installation, ceux-ci doivent être demandés au cas par cas et négociés avec le client (L'AF/AO peut faire référence à cette vue simplifiée de la machine ou de l'installation et à ce diagramme automatologique).
- (2) Appliquer le paragraphe 18.7 de la norme CEI 60204-1.

# **MACHINE + INSTAL INDUS - CONTENU DOC ELEC REAL EN CAO CONTRESS 250.G 1 10/15**

# **5.5. LE DOSSIER D'EQUIPEMENT**

# **5.5.1. CONTENU**

Le contenu ci-après n'est pas exhaustif, il correspond aux éléments demandés en fin d'études pour validation :

- le synoptique de câblage, décrivant les liaisons entre les diverses enveloppes <sup>(1)</sup>,
- le cahier de câbles  $<sup>(1)</sup>$ .</sup>

et regroupés par enveloppe :

- l'implantation des matériels dans les enveloppes,
- $\bullet$  les borniers  $(1)$ .
- les dessins de face avant, représentant les organes de commande et de signalisation,
- l'implantation des étiquettes et des textes à graver.

(1) Ces éléments ne sont pas essentiels pour la validation en fin d'études, mais nécessaires si le dossier d'équipement est demandé en final.

# **5.6. UTILISATION DES MODULES XCABLE ET XNOMEN**

#### **Utilisateurs du module XCABLE :**

Pour garder la cohérence des données du schéma de principe et des résultats obtenus par l'utilisation du module XCABLE (ou les borniers obtenus par XVALID), il est admis que les fichiers et folios soient conservés dans le document schéma de principe par les Fournisseurs, à charge pour les maintenances de les exploiter, les tenir à jour ou les supprimer. Ceci ne remet pas en cause l'existence du dossier d'équipement et concerne seulement :

- le synoptique de câblage,
- les borniers,
- le cahier des câbles.

#### **Utilisateurs du module XNOMEN :**

Les nomenclatures doivent être élaborées avec l'outil GESTNOM validé par DTAT. Toutefois si le module XNOMEN est utilisé, les fichiers numériques peuvent être conservés sous le répertoire du schéma de principe. GESTNOM peut être renseigné à partir des fichiers XNOMEN.

# **6. REGLES DE SAISIE D'UN SCHEMA**

La saisie du schéma de principe est réalisée en utilisant les fonctionnalités CAO d'XELEC.

## **6.1. MISE EN PAGE**

A la création du folio, respecter la concordance numéro de folio/numéro de page système. Par conséquent, les folios «bis, A,…» sont interdits.

Ne pas créer de folio vide.

Ne pas ajouter de point d'habillage au folio.

Remplir suffisamment les folios en conservant une présentation claire du schéma.

Respecter la partition dans le sens horizontal des folios, pour le placement des symboles, alignement sur les repères (numéro impairs et traits au pas de 10 mm).

Respecter la grille 5 mm (éventuellement 2,5 mm) pour le placement des symboles dans le sens vertical.

Ne jamais représenter plusieurs fois le même élément dans le schéma (mode schéma et dessin).

La lisibilité doit être parfaite, éviter la superposition des textes entre eux ou avec du graphisme. Eliminer ces défauts s'ils se sont créés automatiquement, lors du report de la validation.

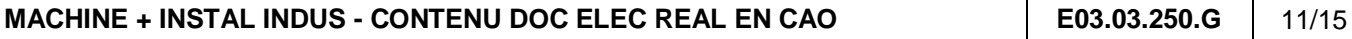

# **6.2. SYMBOLES**

Toutes les informations propres à un symbole doivent être saisies dans les champs prévus pour ce symbole. Les informations complémentaires doivent être ajoutées au symbole en créant des points d'habillage.

Sur certains symboles, pour l'habillage, respecter la syntaxe imposée par les Constructeurs (adressage des cartes entrées et sorties des API pour échange par FNES).

Adapter les symboles à la densité du schéma (voir "autorisations").

## **6.3. CONNEXIONS**

Toute distribution de potentiel doit être représentée dès la source sous forme de polarité.

Chaque liaison équipotentielle doit posséder un nom unique dans le schéma.

# **6.3.1. REPERAGE DES EQUIPOTENTIELLES DE COMMANDE**

Le principe général du repérage des équipotentielles est la numérotation de 1 à n, sans lier le repérage au folio (repérage indépendant).

# **6.3.2. REPERAGE DES EQUIPOTENTIELLES DE PUISSANCE**

Le principe général du repérage des équipotentielles de puissance est :

L < numéro d'ordre de 1 à n > < ordre des phases >.

Le numéro d'ordre d'un système d'équipotentielles multiphasées se donne de gauche à droite, et de haut en bas. Exemple :

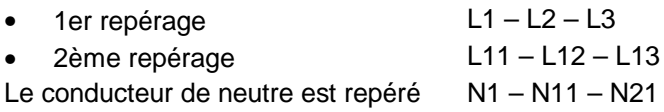

## **6.3.3. REPERAGE DES EQUIPOTENTIELLES CONNECTEES AUX CARTES D'ENTREES/SORTIES**

Toute connexion, partant d'une polarité et arrivant sur une entrée ou sortie d'automate, doit rappeler dans ses repères l'adresse de l'entrée ou de la sortie. Si plusieurs repères sont nécessaires (chaîne de composants), ils s'indexent avec un suffixe de A à Z.

Exemple :

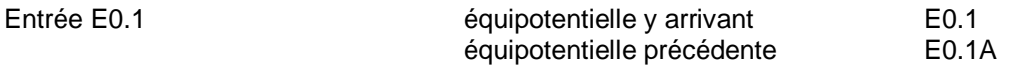

Si le schéma contient plusieurs automates, utiliser un préfixe de 1 à n pour différencier les équipotentielles d'entrées/sorties.

Exemple :

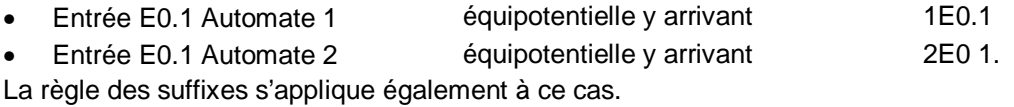

# **6.4. REFERENCES CROISEES**

Elles doivent être réalisées par les fonctionnalités du logiciel XELEC.

# **6.5. LOCALISATIONS**

Tous les composants d'une installation doivent être localisés (Voir 5.4.1) par les fonctionnalités du logiciel XELEC (Folio, mise en évidence, …). Il ne doit subsister dans le document aucune localisation dite "sans-nom".

Dans une localisation étrangère au schéma, le symbole doit être saisi et relié aux bornes de la localisation en dessin libre.

## **6.6. BORNES**

Toute borne est représentée par un symbole indépendant, et fait partie d'un bornier qui doit être nommé.

#### **MACHINE + INSTAL INDUS - CONTENU DOC ELEC REAL EN CAO CONTRESS 250.G 1 12/15**

# **7. VERIFICATION DU SCHEMA**

Cette opération effectuée à l'aide du module XVALID, a pour objet de vérifier la cohérence des informations saisies et des liens logiques créés par le système. Elle ne vérifie en aucun cas le fonctionnement de l'automatisme représenté.

# **7.1. VALIDATION DU SCHEMA**

Appliquée en fin de saisie du schéma, la validation détecte, signale et totalise les anomalies.

Ces informations sont stockées dans deux fichiers ASCII, consultables. Il est obligatoire d'analyser chaque anomalie, d'y remédier en utilisant les fonctionnalités normales afin de faire tendre la quantité vers zéro. Les anomalies subsistantes doivent être justifiées.

# **7.2. SIGNATURE DU SCHEMA**

La signature du document par le logiciel, depuis le module "XVALID" est obligatoire. Elle entérine les opérations de validation, et fait les reports des éléments nécessaires au suivi de l'évolution de ce document (traçabilité prise en compte dans les systèmes "Qualité").

Elle comprend deux niveaux :

- Le niveau Etude qui permet de gérer les documents pendant la phase étude. Les indices générés doivent être automatiquement écrasés par une signature de niveau Client. Il est conseillé d'utiliser ce niveau pendant toutes les phases étude et mise au point pour ne pas consommer trop rapidement les indices "client".
- Le niveau Client pour la mise à disposition des documents envers le client. Cet indice peut être contractuel.

Elle se compose des éléments suivants :

- l'indice géré et incrémenté par le système.
- la date (date du système) indissociable de l'indice,
- un visa avec le nom de l'opérateur, saisi manuellement,
- un commentaire qui décrit succinctement les modifications, saisi manuellement.

Ces éléments sont stockés dans un fichier ASCII.

**Note :** Pour la signature des documents anciens voir chapitre Sous-traitance de mise à jour.

# **7.2.1. EXPLOITATION DES ELEMENTS DE LA SIGNATURE**

Sont reportés automatiquement dans :

- la page de garde : l'indice, la date, le visa, le commentaire,
- les cartouches folios et sommaire : l'indice, la date, le visa,
- la table du sommaire : l'indice, la date, le visa.

**Note :** Hormis la saisie du visa et du commentaire, il ne doit y avoir aucune intervention manuelle sur ces éléments.

## **MACHINE + INSTAL INDUS - CONTENU DOC ELEC REAL EN CAO CONTRESS 250.G 1 13/15**

# **8. FOURNITURE DES DOCUMENTS**

# **8.1. LIASSE PAPIER**

Les liasses papier schéma de principe et dossier d'équipement (format A3 ou réduction A4) sont remises au Pilote d'affaire en nombre et aux dates prévues par les cahiers des charges.

# **8.2. SUPPORTS NUMERIQUES**

Pour la fourniture des fichiers numériques, les moyens suivants sont autorisés :

- Bande magnétique DAT 4mm DDS 90 mètres 2GB
- CD-R 650 MB
- Disquette 3.5" 1.44MB (Petits documents)
- Réseaux (Documents < 2MB)

Chaque support numérique ne doit comporter qu'un seul enregistrement. L'enregistrement peut contenir plusieurs répertoires.

# **8.2.1. CONTENU**

Chaque support numérique doit contenir au minimum par document les fichiers suivants :

- schema.ele,
- page\_de\_garde.sym,
- tables\_des\_matieres.sym,
- comp.valid,
- equi.valid.
- liste\_sign.

# **8.2.2. IDENTIFICATION DU SUPPORT NUMERIQUE**

Chaque support numérique (et non la boîte) doit être identifié par une étiquette collée, comportant au minimum les indications :

- raison sociale et coordonnées du Fournisseur,
- date d'enregistrement,
- type de plate-forme et de lecteur de bande,
- niveau de sauvegarde (aff, pro, doc),
- version logiciel,
- désignation succincte du contenu.

## **8.2.3. DOCUMENTS D'ACCOMPAGNEMENT**

Chaque support numérique doit être accompagné de :

- l'imprimé du contenu de ce support,
- la page de garde de chaque schéma de principe,
- l'imprimé des fichiers «comp.valid» et «equi.valid» de chaque schéma de principe.

## **MACHINE + INSTAL INDUS - CONTENU DOC ELEC REAL EN CAO CONTRESS 250.G 1 14/15**

# **9. RECEPTION DES DOCUMENTS NUMERIQUES**

La réception et le contrôle des documents numériques sont effectués suivant le guide technique PSA Peugeot Citroën :

GE03-049G - Guide de réception des cartouches XELEC.

**Note :** Il est vivement conseillé aux Fournisseurs de <sup>s</sup>'auto contrôler avec ce document et sa fiche de réception en annexe.

# **10. SOUS-TRAITANCE DE MISE A JOUR**

Les fournisseurs qui sont sollicités pour la reprise ou la mise à jour de documents concernant des installations en service ou en modification doivent appliquer les consignes suivantes :

- ne pas travailler sur des documents (numériques) en leur possession (archivage après étude…),
- s'adresser au service maintenance ayant en compte l'installation pour obtenir une copie de la dernière version du document. Ce service applique sa procédure de prêt.

Ces opérations de mise à jour peuvent concerner des documents anciens qui n'acceptent pas la signature, dans ce cas :

- vérifier que le document ne comporte pas de points d'habillage ajoutés "au folio", sinon les remplacer par des textes en dessin,
- remplacer le symbole cartouche par celui de la bibliothèque actuelle avec le module "XMB",
- changer la page de garde et le sommaire.

# **11. HISTORIQUE ET DOCUMENTS CITES**

# **11.1. HISTORIQUE**

## **11.1.1. CREATION**

• OR : 01/06/2001 -

# **11.1.2. OBJET DE LA MODIFICATION**

- •
- 8/06/2001 : Mise à jour du document suite à l'édition de la nouvelle schématèque et au changement de mode de diffusion du logiciel XELEC.
- 01/11/2000 : Reprise sous GEODE (sans modification technique).

# **11.2. DOCUMENTS CITES**

## **11.2.1. DOCUMENTS PSA**

#### **11.2.1.1. NORMES**

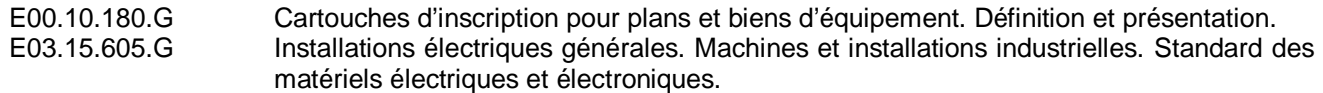

# **11.2.1.2. GUIDES**

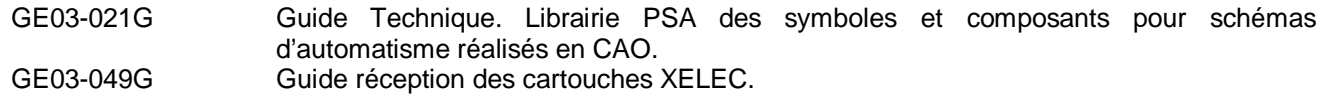

#### **11.2.1.3. AUTRES**

# **11.2.2. DOCUMENTS EXTERIEURS**

CEI 60204-1 Sécurité des machines – Equipement électrique des machines Partie 1 : Règles générales

#### **11.3. BIBLIOGRAPHIE**

#### **11.3.1. DOCUMENTS PSA**

#### **11.3.1.1. NORMES**

E00.36.110.G Machines et installations industrielles. Nomenclatures. Procédure d'élaboration et de validation.

# **11.3.1.2. GUIDES**

**11.3.1.3. AUTRES**

# **11.3.2. DOCUMENTS EXTERIEURS**

## **11.4. CONFORME A :**